### COACYLE/ VALLADOLID

Santiago 9 / 5º 47001 Valladolid

Tel. 983 344 244 Fax 983 344 577 administracion@coavalladolid.com

WWW.COAVALLADOLID.COM

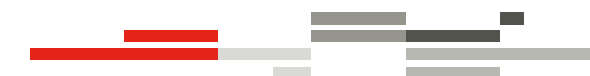

# Visado Digital

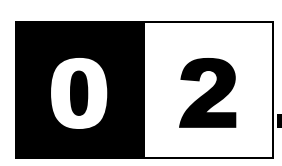

0 2 . Generación de PDF con DOCUPRINTER

- 1. INTRODUCCIÓN
- 2. IMPRESIÓN DE PLANOS DESDE AUTOCAD®
- 3. AGRUPACIÓN DE DOCUMENTOS
- 4. RECOMENDACIONES FINALES

### 1. INTRODUCCIÓN.

La generación de archivos PDF se puede realizar con múltiples programas específicos: ADOBE ACROBAT PROFESIONAL PDF CREATOR, MS OFFICE 2007 con Complemento, AUTOCAD 2008 y siguientes. Etc…….

Y con el software suministrado por el Colegio Oficial de Arquitectos:

#### DOCUPRINTER LT

La mecánica para la generación de PDF es muy sencilla, porque básicamente es igual que imprimir cualquier documento.

#### GENERACIÓN PDF = IMPRESIÓN DOCUMENTO

La única diferencia radica en que en vez de enviar el documento a una impresora física (real) se envía a una impresora virtual, que es el generador de archivos pdf.

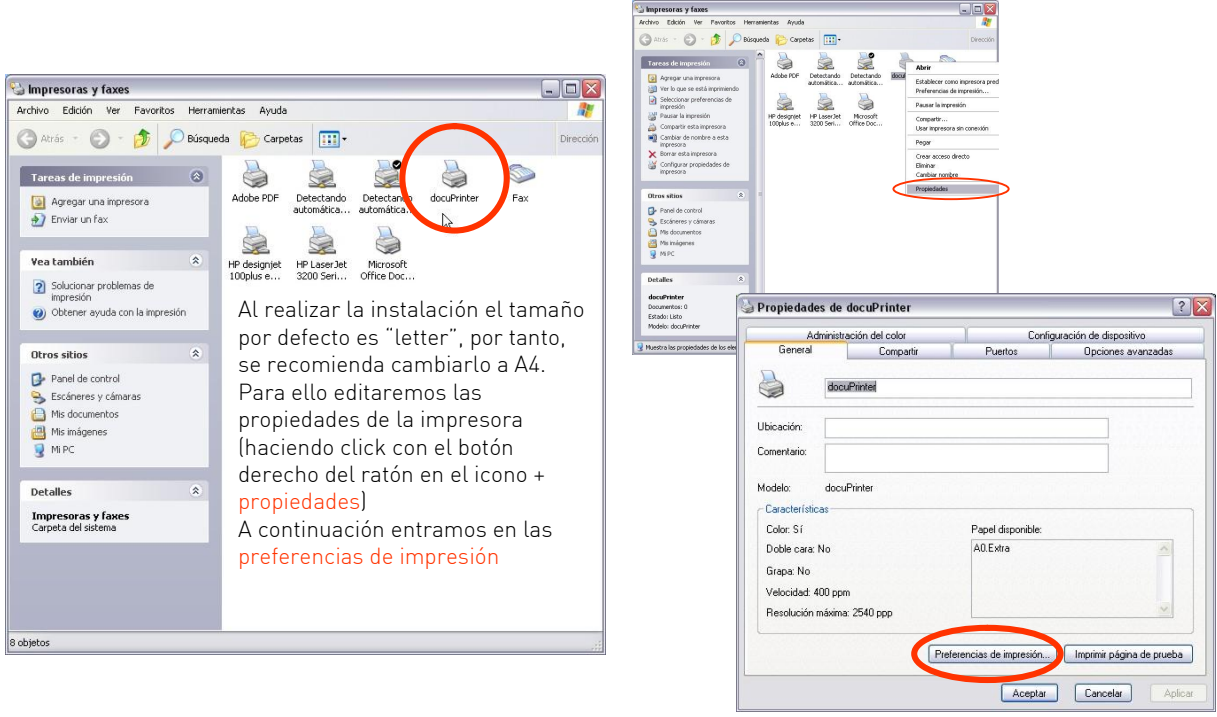

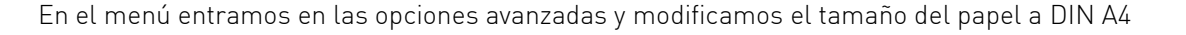

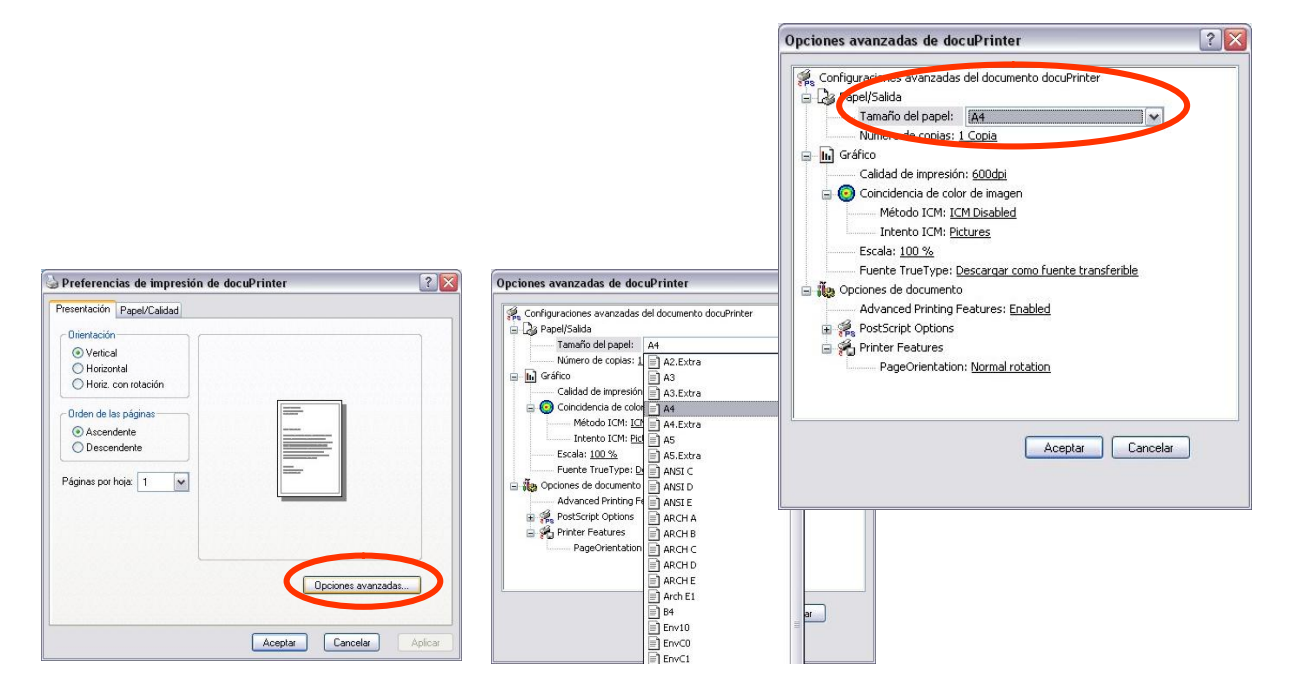

El ejemplo más sencillo e inmediato es imprimir cualquier documento en A4 con orientación vertical desde cualquier programa ofimático (MS Office, Open Office…)

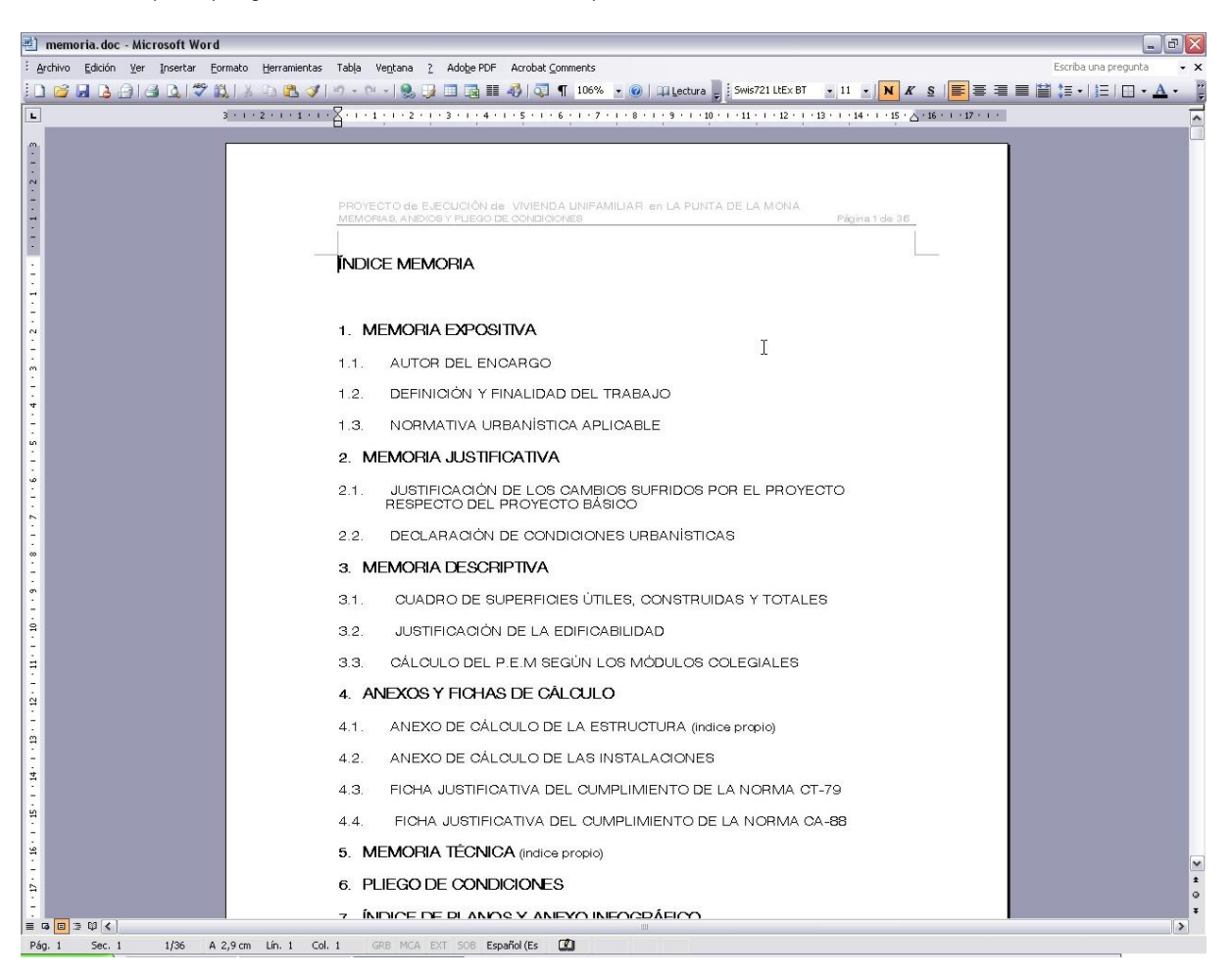

**Contract Contract** 

Para lo cual seguiremos el siguiente proceso:

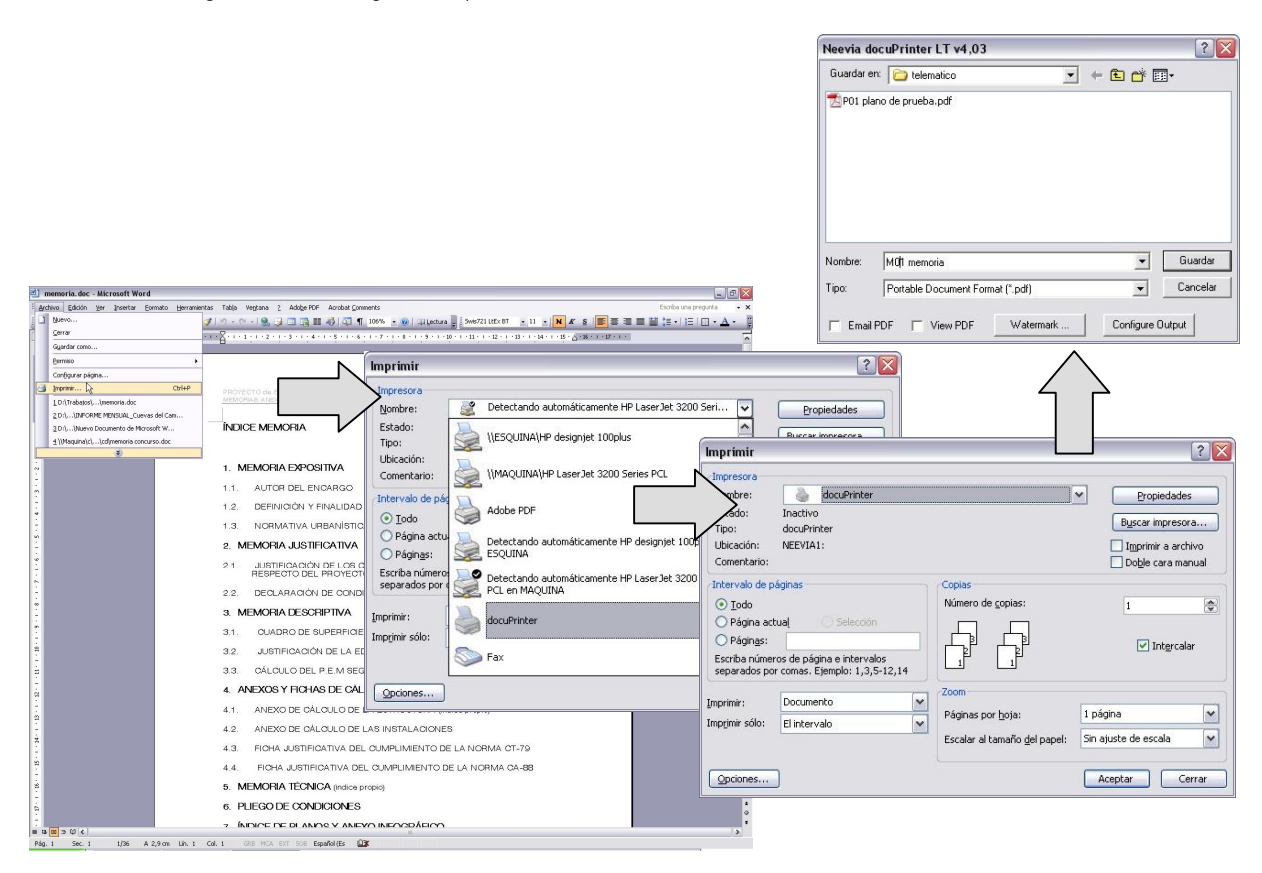

El proceso es muy sencillo para documentos en formato vertical, pero tiene un truco de configuración para formatos horizontales, con independencia del tamaño (A4, A3, A2, A1,..)

El problema radica en que, por defecto, DOCUPRINTER coloca los formatos en vertical. Para evitarlo hay que editar la configuración de las **PROPIEDADES** de la impresora DOCUPRINTER y sus OPCIONES AVANZADAS donde también podremos modificar el tamaño del formato de impresión:

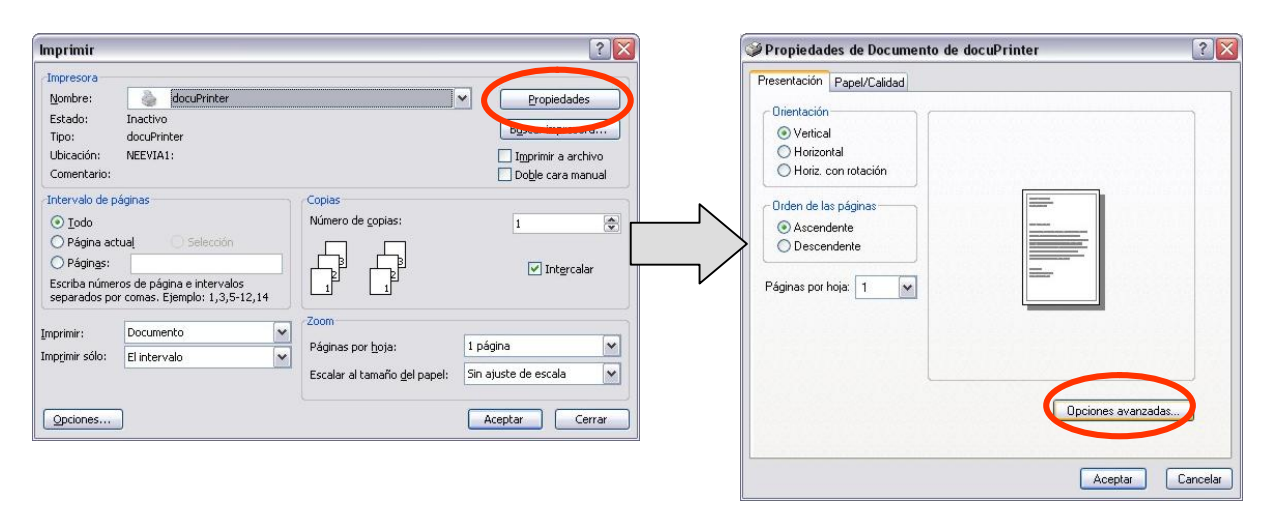

<u>a sa sala</u>

De esta manera conseguiremos que el tamaño y la orientación sean los deseados.

En cualquier caso no será habitual cambiar la configuración en los programas ofimáticos, pero si veremos cómo realizar la configuración personalizada de trazador para la impresión de planos desde AutoCAD®.

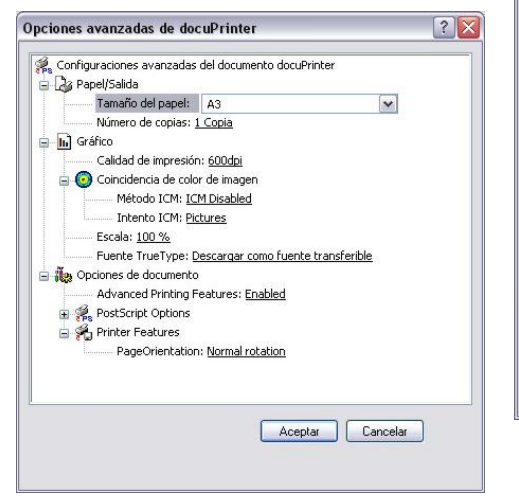

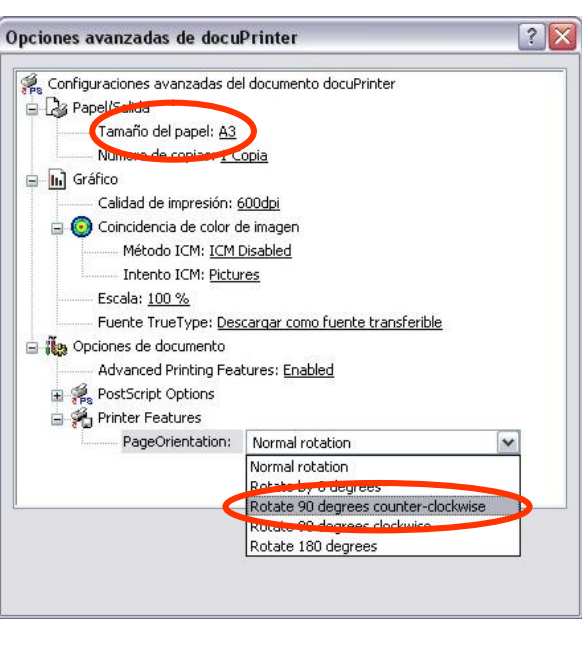

### 2. IMPRESIÓN DE PLANOS DESDE AUTOCAD®

Generalmente, los planos realizados para un proyecto serán de un tamaño mayor al A4 con orientación vertical, por ello veremos la personalización del trazador desde AutoCAD® para planos con orientación horizontal:

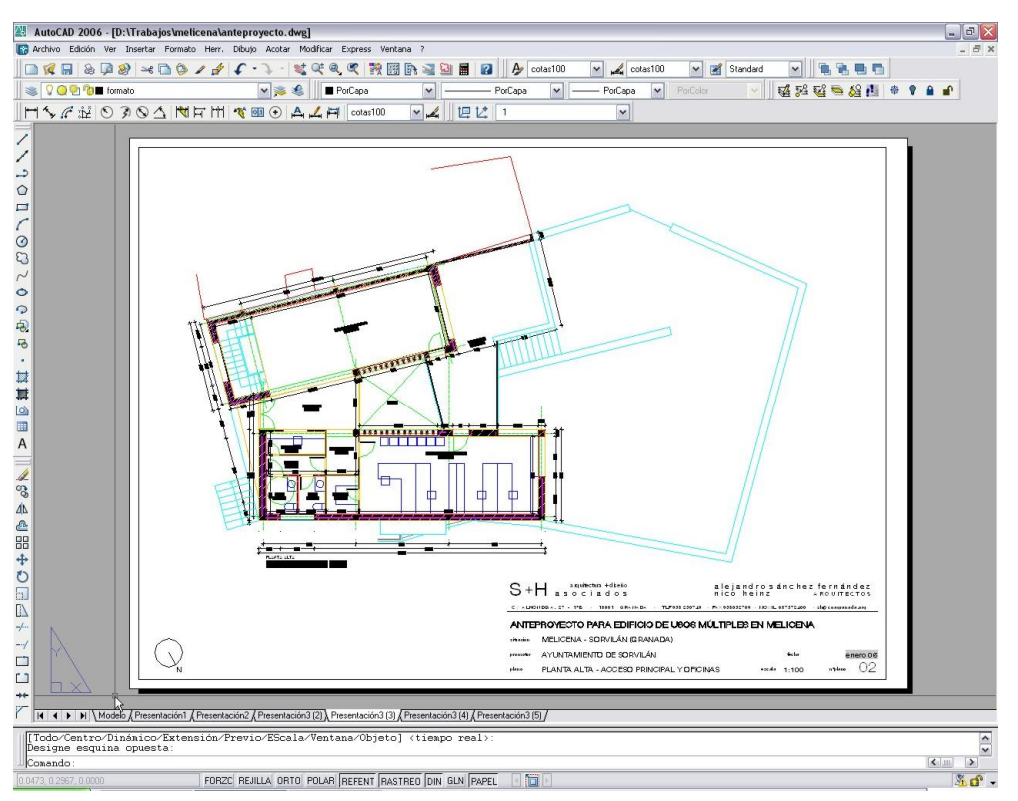

COLEGIO OFICIAL DE ARQUITECTOS DE CASTILLA Y LEON ESTE / VALLADOLID

<u> Tanzania (m. 1888)</u> \_\_

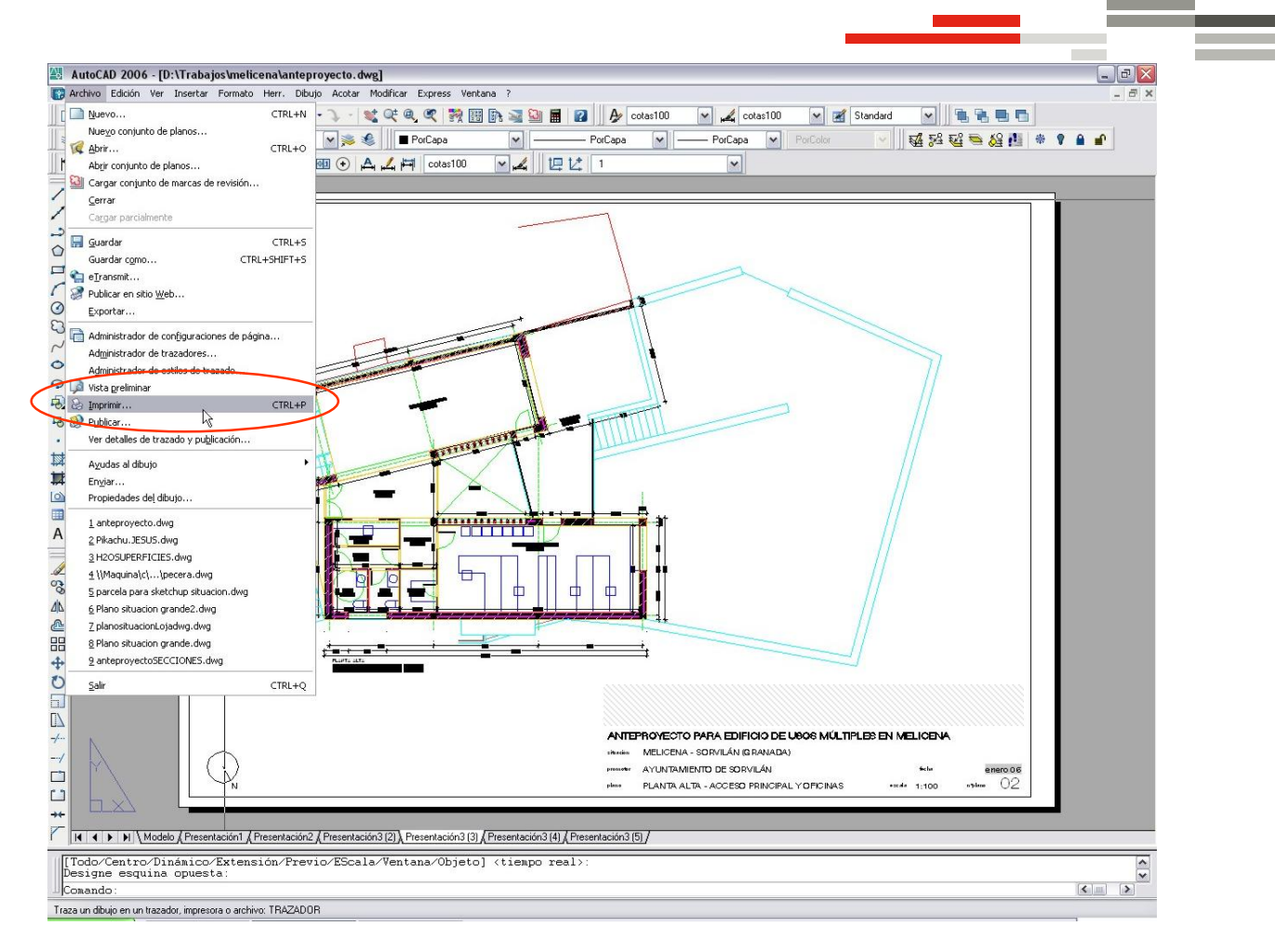

En este caso, la configuración por defecto de DOCUPRINTER nos girará todos los formatos para colocarlos en posición vertical, con independencia de cómo esté configurado el formato en AutoCAD®. Por ello hay que modificar las propiedades del trazador y guardar la configuración con otro nombre, p.ej: "docuprinter en horizontal"

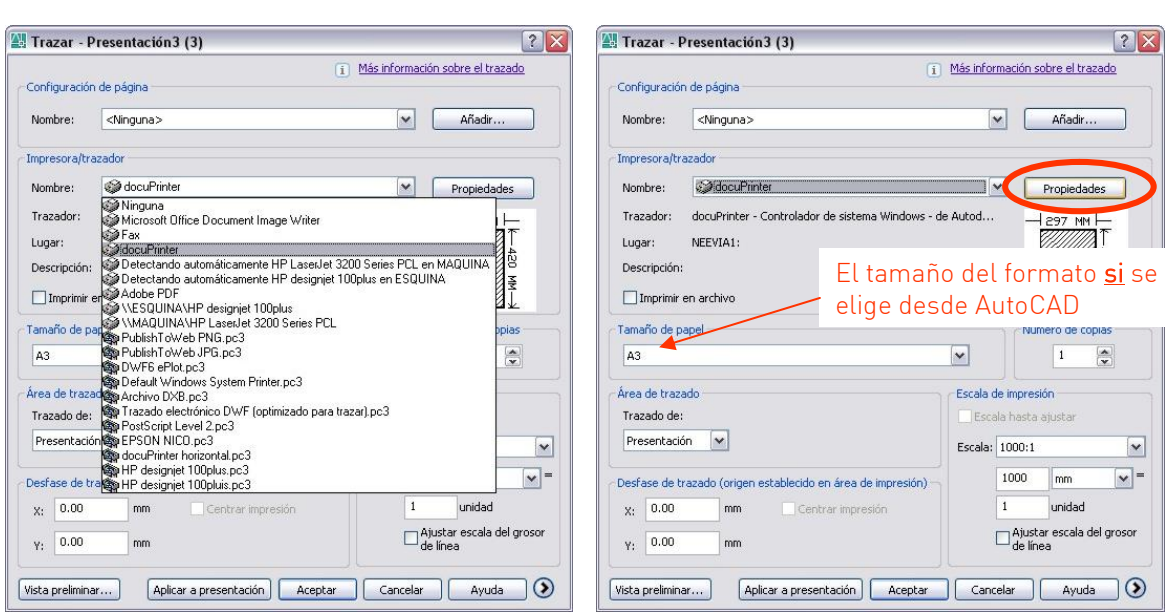

Desde el menú de impresión editamos las propiedades personalizadas $\rightarrow$ opciones avanzadas $\rightarrow$ y ajustamos la orientación de página a giro de 90º en sentido contrario a las agujas del reloj A continuación aceptamos y guardamos la configuración del trazador con el nombre que queramos, p.ej. "docuprinter en horizontal"

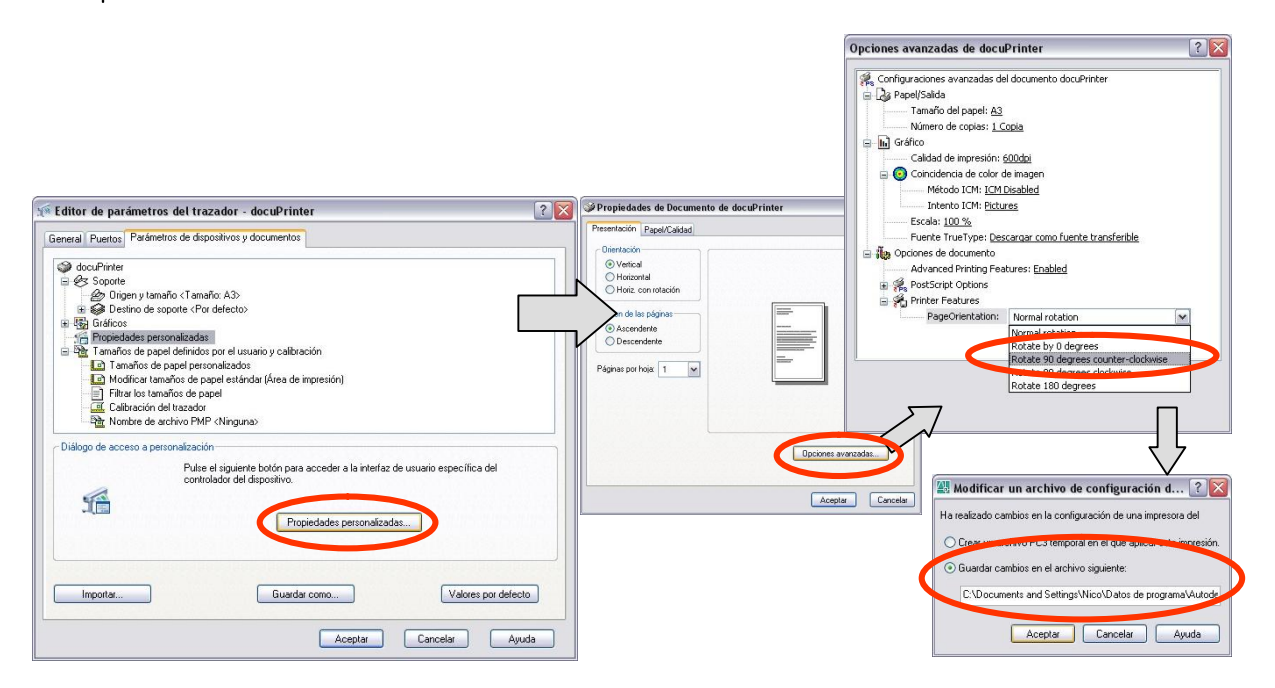

#### Y ya podemos imprimir:

En la ventana de dialogo seleccionamos el directorio y el nombre de archivo. ¡PDF listo!

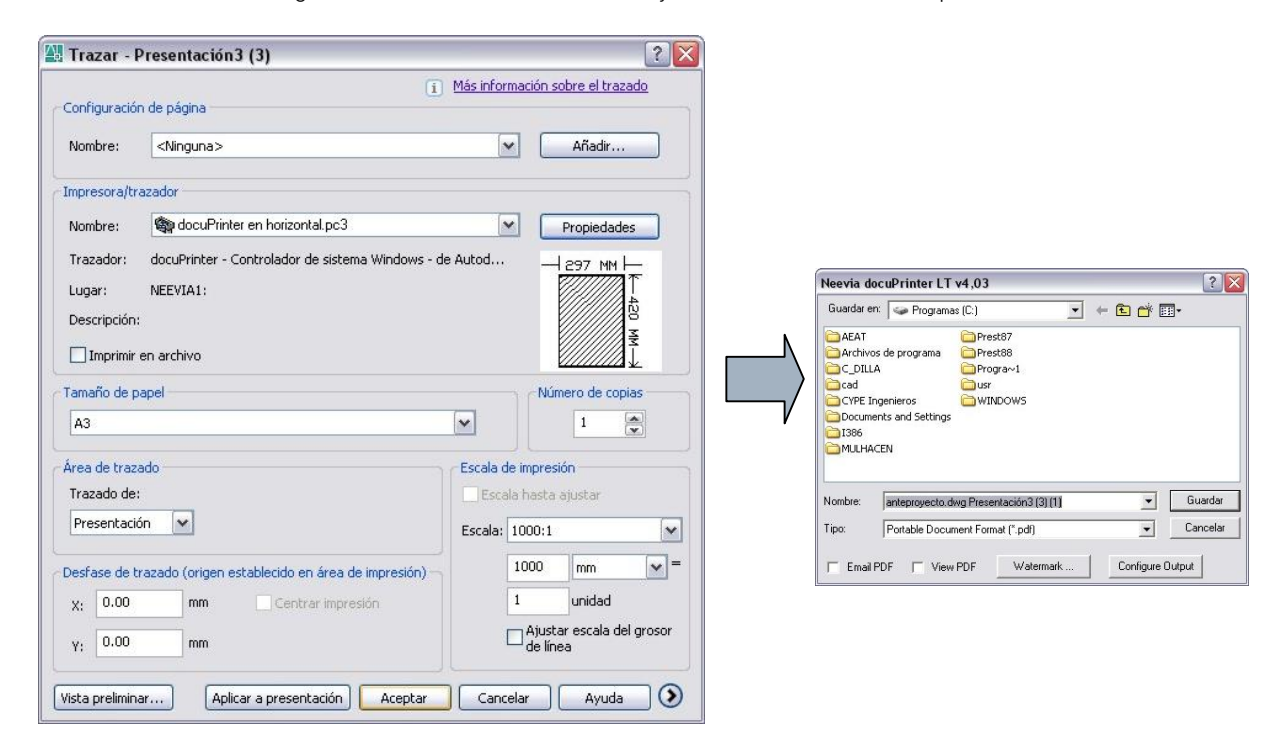

**Contract Contract Contract** 

<u>a sa sala</u>

## 3. AGRUPACIÓN DE DOCUMENTOS.

En ocasiones será necesario agrupar varios documentos PDF en un único archivo, por ejemplo, para agrupar una serie de planos (todos los planos de instalaciones, p.ej.) o toda la documentación escrita de un proyecto.

Para ello la impresión con DOCUPRINTER se tendrá que sistematizar y se tendrá que seguir un orden con los documentos que queramos imprimir.

La mecánica es sencilla, simplemente bastará con imprimir los archivos en el orden deseado e ir seleccionando el mismo archivo de destino en sucesivas impresiones. En ese caso nos saldrá el siguiente cuadro de dialogo:

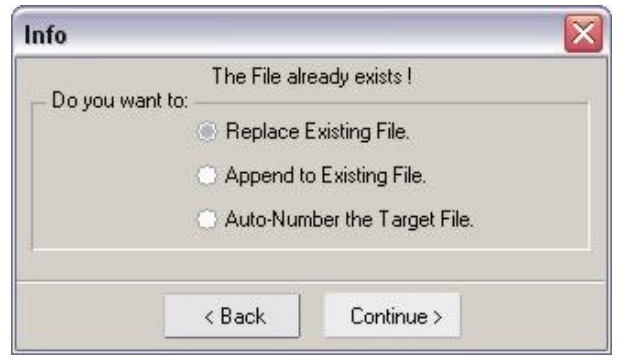

Donde el programa nos solicita la acción a realizar:

- Reemplazar el archivo existente, en cuyo caso el archivo se sobreescribe
- Añadir al archivo existente, en cuyo caso nos añade la información que se imprime a un pdf existente
- **Autonumerar los archivos**, en cuyo caso genera archivos numerados, p.ej plano, plano 01, plano 02,….

### 4. RECOMENDACIONES FINALES.

Cuando los archivos PDF exceden de 50Mb suelen dar problemas a la hora de ser revisados, por ello se recomienda que se mantengan por debajo de ese tamaño.

Esto sucede principalmente en memorias y planos con fotos o con muchas tramas. Para reducir sensiblemente el tamaño de éstos archivos se recomienda bajar la resolución del PDF de la siguiente manera:

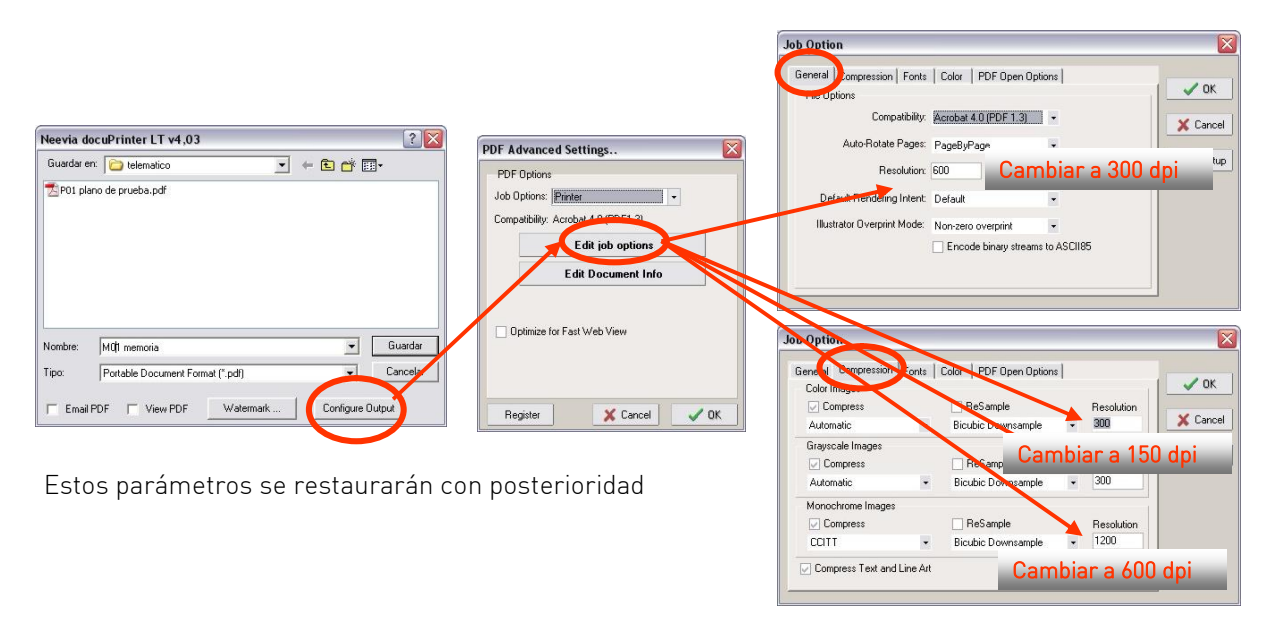